# **TUTORIAL DE ACESSO** SciFindern

© 2022 American Chemical Society. All rights reserved.

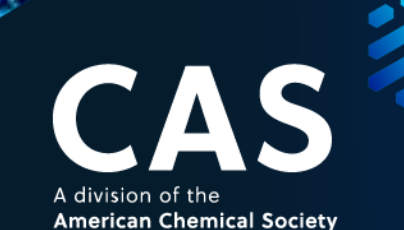

periodicos.

A division of the **American Chemical Society** 

## **CAS – Chemical Abstracts Service**

O **CAS**, *Chemical Abstracts Service*, uma divisão da *American Chemical Society* (**ACS**), é uma organização que, desde 1907, atua identificando, coletando, indexando e distribuindo informações científicas e tecnológicas relevantes para a comunidade global.

Possuindo o maior acervo de informações curado manualmente por cientistas em áreas como Química, Ciências dos Materiais, Engenharias, Petroquímica, Ciências Farmacêuticas, Biológicas, Biomedicina e outras relacionadas, o **CAS** apresenta o **CAS SciFinder<sup>n</sup>** , sua mais nova plataforma de buscas por dados e informações relevantes para diferentes estágios de Pesquisa, Desenvolvimento e Inovação.

O **CAS SciFinder<sup>n</sup>** permite buscas por referências bibliográficas em diferentes fontes, como artigos científicos, documentos de patente, livros, casos clínicos, relatórios técnicos e outros. As pesquisas trazem informações sobre substâncias químicas (incluindo o CAS Registry Number), reações, informações regulatórias, indicadores de bioatividade, fornecedores, estruturas Markush, sequências biológicas e mais. Funcionalidades como filtros específicos, buscas por estruturas químicas, além de uma ferramenta de planejamento de retrossíntese experimental e preditiva auxiliam a encontrar as informações mais relevantes em um menor tempo.

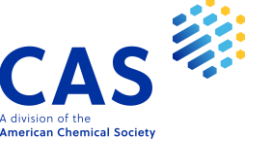

## **Requisitos para acesso ao SciFinder via Portal de Periódicos da CAPES**

- 1. Possuir um e-mail institucional (ex.: \_\_@usp.br, \_\_@ifsc.edu.br, \_\_@ufpr.br)
- 2. Acessar de um IP autorizado: computador dentro de um campus universitário, VPN da Universidade, acesso remoto autorizado, acesso CAFe

### **Ética de uso**

- O uso do SciFinder via CAPES deve ser exclusivo para pesquisas acadêmicas, não sendo permitido o uso por pessoas não autorizadas e nem para fins empresariais.
- O registro deve ser feito de maneira individual, não sendo aconselhada a criação de logins coletivos para laboratórios, bibliotecas e outras unidades.
- O acesso é de uso pessoal e intransferível.

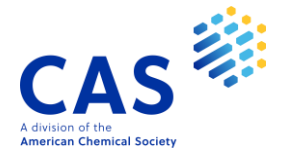

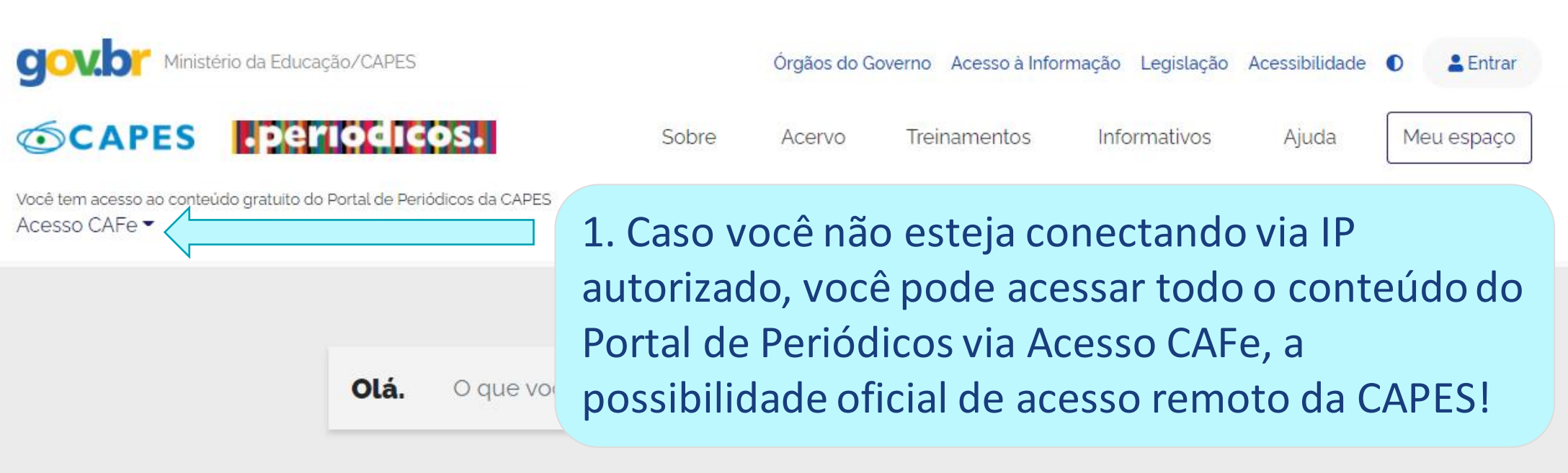

#### Aqui você encontra conteúdo científico diversificado para deixar sua pesquisa ainda melhor

Desde livros, normas técnicas, patentes e estatísticas até vídeos e áudios reunidos em um só **Lugar** 

Saiba mais

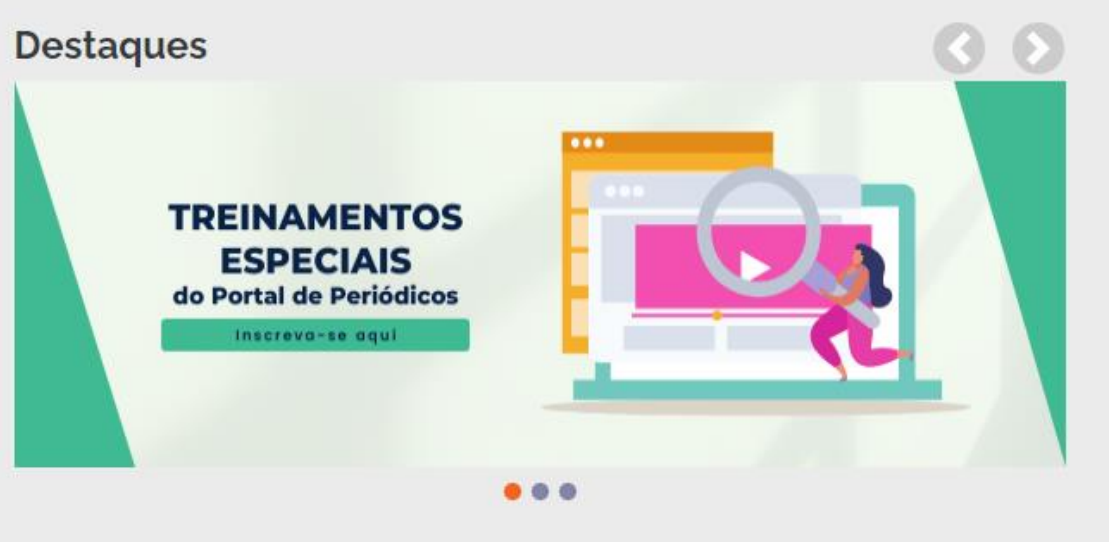

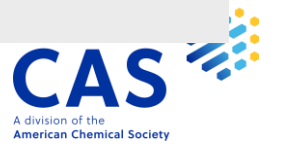

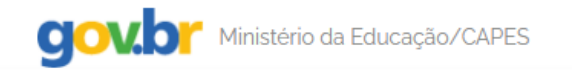

& Entrar

.periodicos. **SCAPES** 

Sobre Acervo

Treinamentos

Informativos Ajuda Meu espaço

Você tem acesso ao conteúdo gratuito do Portal de Periódicos da CAPES Acesso CAFe ▼

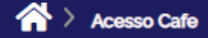

#### **Acesso CAFe**

Esta opção permite o acesso remoto ao conteúdo assinado do Portal de Periódicos da CAPES disponível para sua instituição. Este serviço é provido pelas instituições participantes, ou seja, o nome de usuário e senha para acesso devem ser verificados junto à equipe de TI ou de biblioteca de sua instituição.

Para utilizar a identificação por meio da CAFe, sua instituição deve aderir a esse serviço provido pela Rede Nacional de Ensino e Pesquisa (RNP). Clique aqui para mais informações e acesse também o Tutorial para entender o passo a passo do acesso remoto.

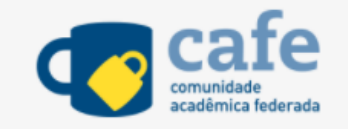

Digite a sigla ou o nome da instituição e a selecione

Enviar

2. Localize sua instituição de ensino na lista a seguir

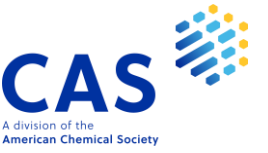

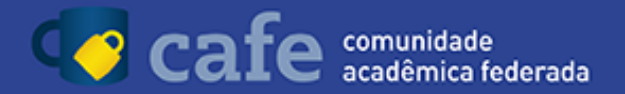

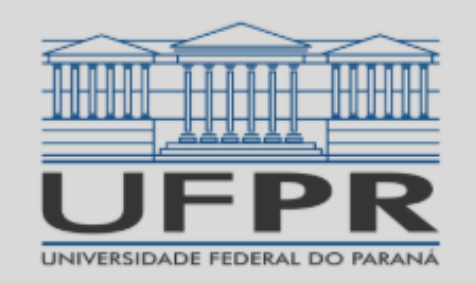

Este acesso está mais seguro! Clique aqui para saber mais.

Login do Email

Senha

Não salvar meu login

Remover qualquer permissão previamente concedida dos meus atributos.

3. Acesse todo o conteúdo com suas credenciais de acesso da sua Instituição de Ensino (exemplo)

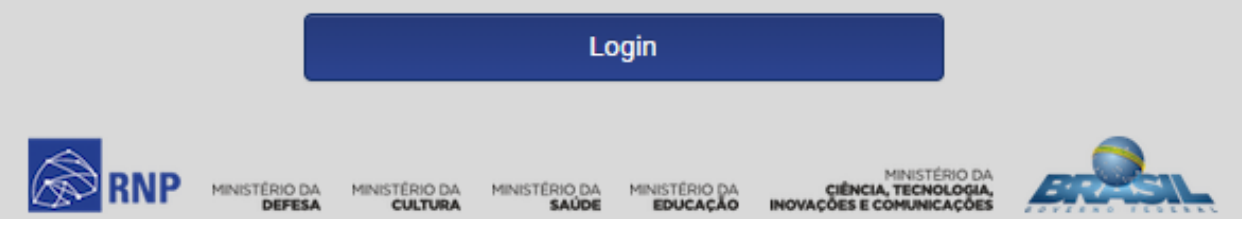

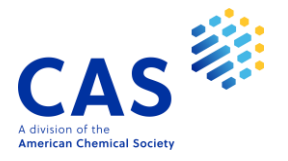

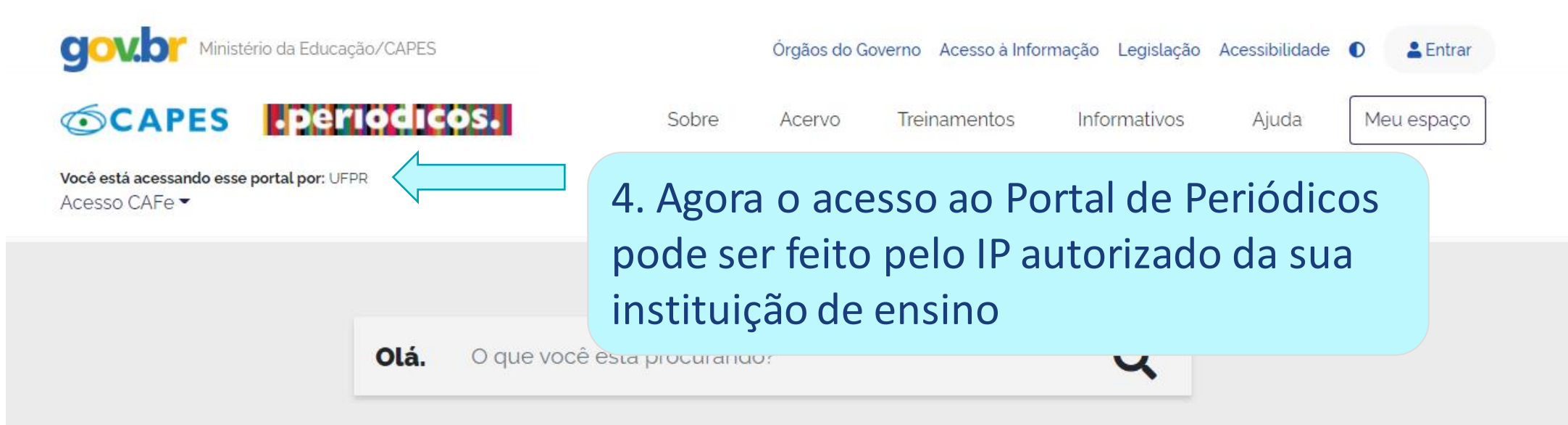

#### Aqui você encontra conteúdo científico diversificado para deixar sua pesquisa ainda melhor.

Desde livros, normas técnicas, patentes e estatísticas até vídeos e áudios reunidos em um só lugar.

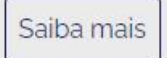

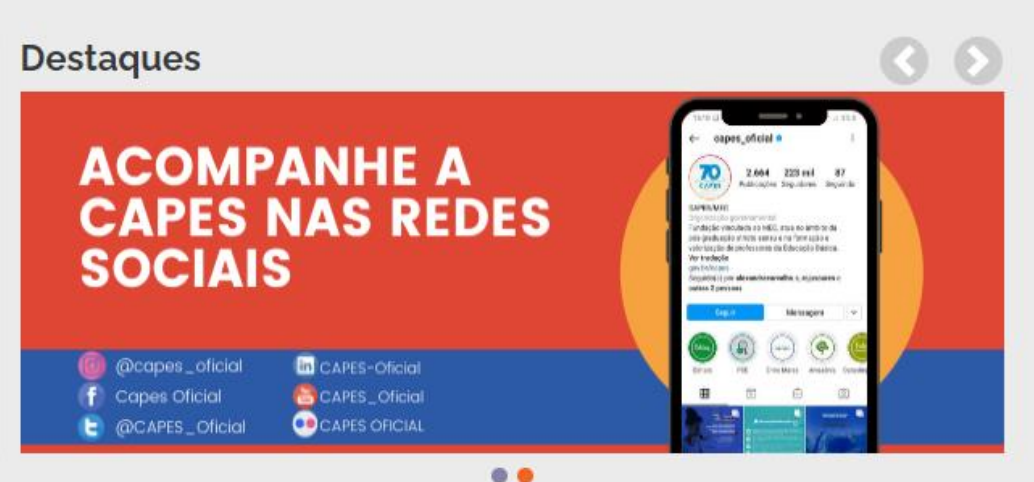

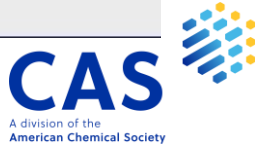

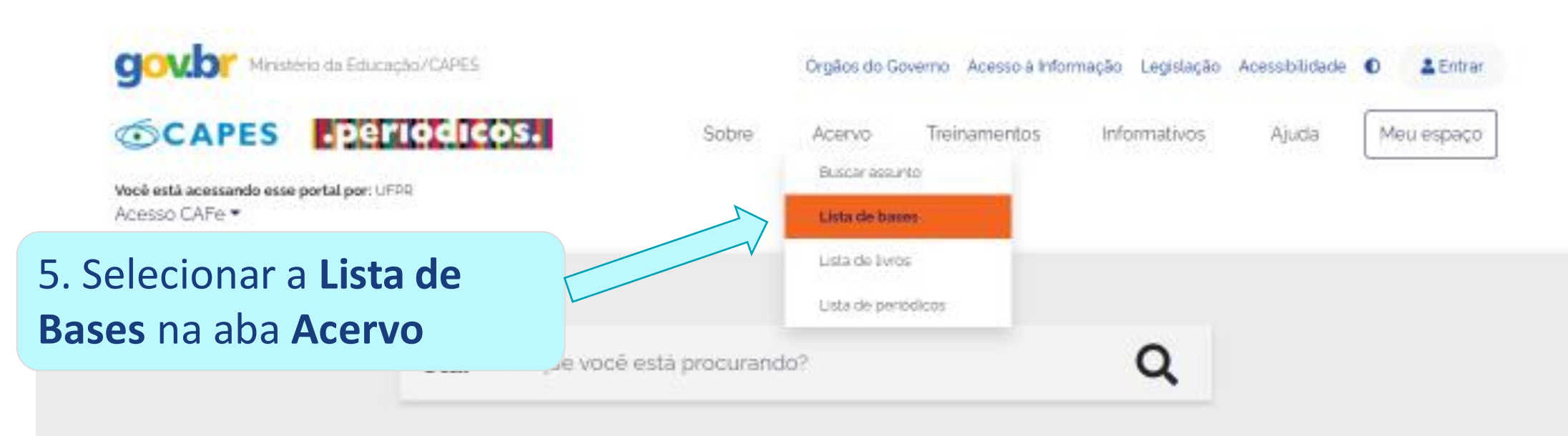

#### Aqui você encontra conteúdo científico diversificado para deixar sua pesquisa ainda melhor.

Desde livros, normas técnicas, patentes e estatísticas até videos e audios reunidos em um só lugar

Salba mais

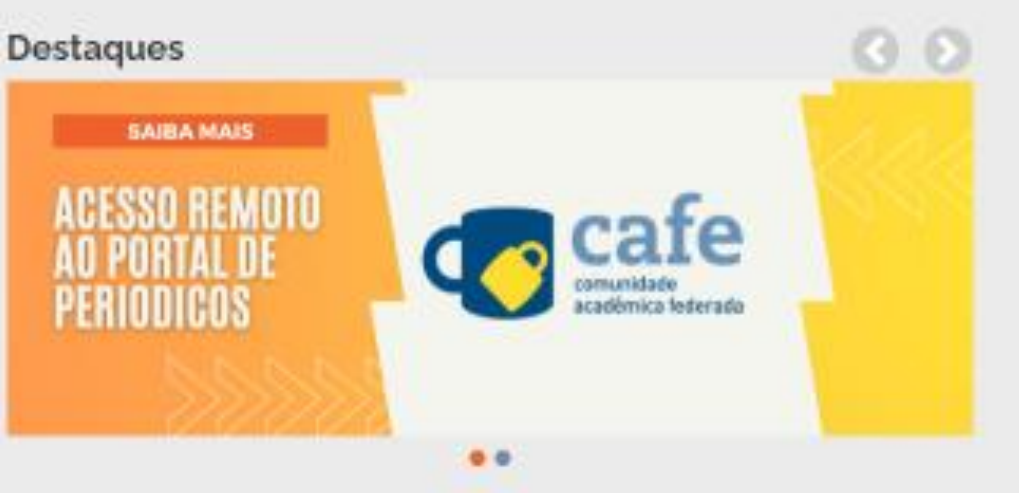

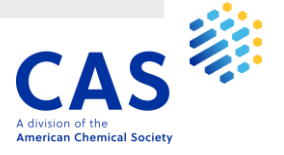

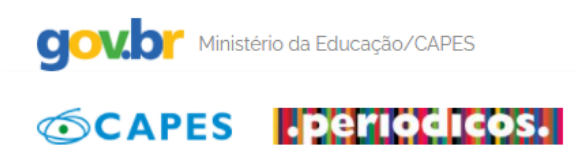

Informativos

Sobre Acervo Meu espaço

Ajuda

Você está acessando esse portal por: UFPR Acesso CAFe •

 $\langle \rangle$  > Acervo > Lista de bases

#### Lista de bases

As bases de dados reúnem diversos tipos de conteúdo científico, sejam artigos, resumos, referências, estatísticas, teses, dissertações, material audiovisual, dentre outros. A pesquisa por bases permite a consulta de três formas: por título, por área do conhecimento ou avançada, na qual é possível combinar algumas informações. Na primeira opção, busca por título, é possível localizar uma base de dados pelo nome, letra inicial ou verificar a lista completa. Caso a consulta seja feita por área do conhecimento, são relacionadas as subáreas e a quantidade de bases disponíveis em cada uma. A busca avançada permite associar campos como editor responsável, tipo de conteúdo, bases nacionais ou de acesso gratuito.

Os treinamentos on-line do Portal de Periódicos da CAPES são gratuitos e ensinam como otimizar a pesquisa por meio de cada tipo de busca.

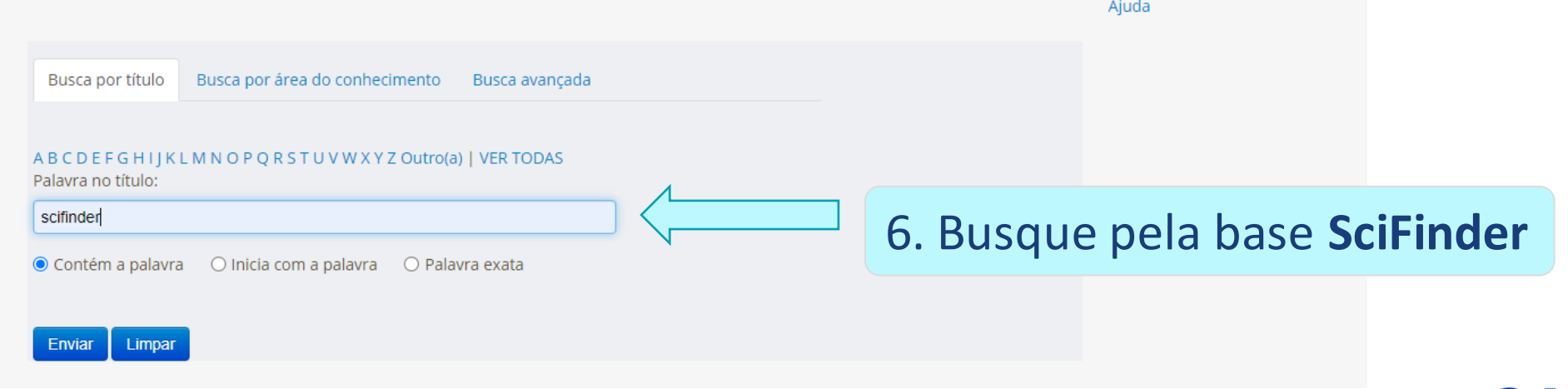

Treinamentos

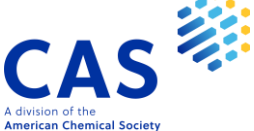

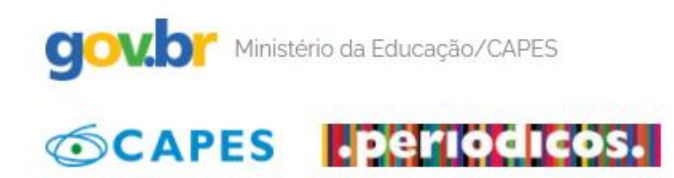

Informativos

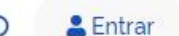

Sobre

Acervo Treinamentos

Ajuda

Meu espaco

Você está acessando esse portal por: UFPR Acesso CAFe

 $\bigtriangleup$  > Acervo > Lista de bases

#### Lista de bases

As bases de dados reúnem diversos tipos de conteúdo científico, sejam artigos, resumos, referências, estatísticas, teses, dissertações, material audiovisual, dentre outros. A pesquisa por bases permite a consulta de três formas: por título, por área do conhecimento ou avancada, na qual é possível combinar algumas informações. Na primeira opção, busca por título, é possível localizar uma base de dados pelo nome, letra inicial ou verificar a lista completa. Caso a consulta seja feita por área do conhecimento, são relacionadas as subáreas e a quantidade de bases disponíveis em cada uma. A busca avançada permite associar campos como editor responsável, tipo de conteúdo, bases nacionais ou de acesso gratuito.

Os treinamentos on-line do Portal de Periódicos da CAPES são gratuitos e ensinam como otimizar a peso

### 7. Clicar no link SciFinder web (CAS Chemical Abstracts Service)

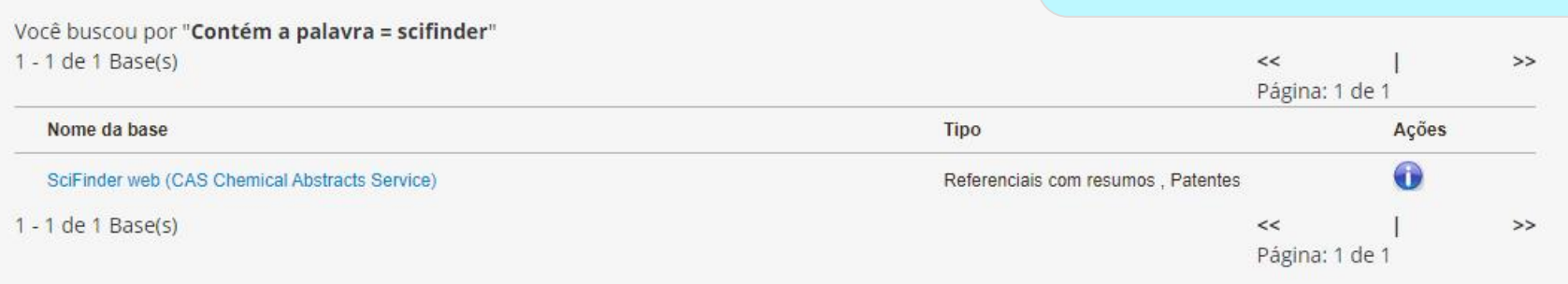

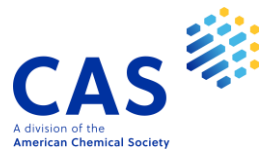

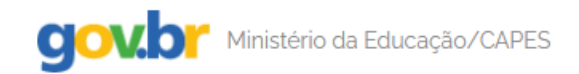

**2** Entrar

**OCAPES Deriodic** 

Sobre Acervo Treinamentos

**Informativos** Ajuda Meu espaço

Você está acessando esse portal por: UFPR Acesso CAFe

 $\bigotimes$  > Scifinder

#### **SciFinder - a CAS solution**

O SciFinder é a plataforma de buscas por informações científicas e tecnológicas desenvolvida pelo CAS – Chemical Abstracts Service – que permite o acesso a informações relacionadas às áreas de Química Orgânica, Química Inorgânica, Físicoquímica, Química Analítica; Engenharia Química, Processamento de Petróleo, Tintas, Revestimentos; Engenharia Sanitária, Poluição do Ar e da Água, Tratamento de Resíduos; Ciências Ambientais; Farmacologia, Toxicologia; Medicina Experimental; Biologia Celular e Molecular, Genética, Genoma, Proteoma; Bioquímica, Microbiologia, Enzimologia; Alimentos; Física, Química e Engenharia de Materiais, Polímeros, Elastômeros, Ligas, Cerâmica e etc.

No SciFinder é possível realizar a busca por três maneiras distintas: referências, substâncias e reações químicas.

A busca por referências é feita em documentos de patentes, artigos científicos, teses, livros, casos clínicos, relatórios, compêndios de eventos, entre outros.

A busca por substâncias pode ser feita por estruturas químicas, nomes de substâncias, números CAS, fórmulas moleculares e propriedades e a busca reações químicas traz resultados sobre reagentes, produtos, solventes, catalisadores e condições de reação.

O SciFinder também traz informações regulatórias, sobre atividade biológica, moléculas alvo, patentes contendo estruturas Markush, anterioridade e catálogos de fornecedores de materiais de partida.

Para utilizar a base é necessário registrar-se, e este registro pode ser realizado pelo seguinte link:

http://buscador-periodicos-capes-gov-br.ezzz.periodicos.capes.gov.br/scifinder.htm informar o seu e-mail institucional que será registrado como o seu nome de usuário para acesso à Scifinder.

Para mais informações: https://www-cas.ezzz.periodicos.capes.gov.br/products/scifinder

O acesso à plataforma se dá por meio do sequinte link: https://scifinder-cas.ez22.periodicos.capes.gov.br/

8. Para registrar-se na plataforma, clicar no primeiro link

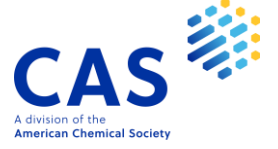

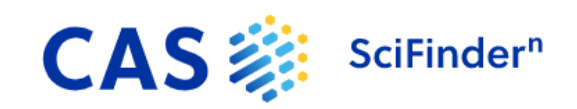

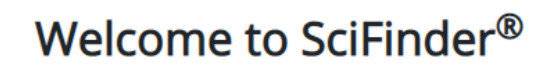

SciFinder® provides access to the world's most comprehensive and reliable collection of scientific research information.

We're going to register you as a new user.

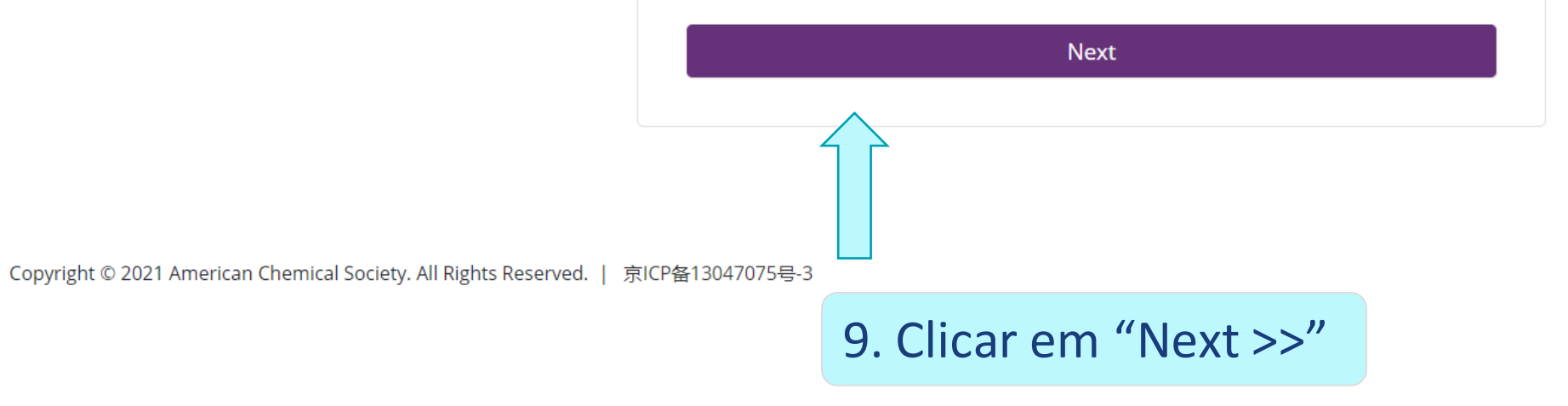

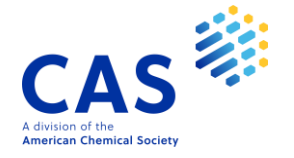

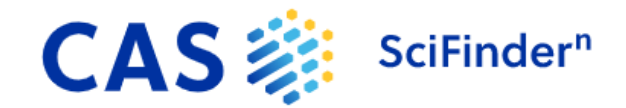

#### Welcome to SciFinder<sup>®</sup>

#### **License Agreement**

SciFinder<sup>®</sup> is for educational use only. Commercial use of your university account is strictly prohibited.

By clicking **Accept**, you agree to the following terms:

- . I am a current faculty, staff or officially registered student of the university.
- . I will only use SciFinder® for my own academic research.
- I will not use SciFinder® for commercial research or for organizations other than my university.
- . I will not share my unique username or password with others.
- . I will not use an automated script.
- . I will not store more than 5,000 electronic records at any time.

Violations of these terms may result in you losing SciFinder® access.

Please connect with your University Key Contact or CAS Customer Center for assistance or commercial licensing information.

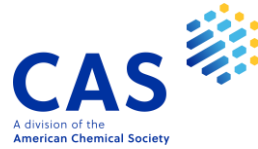

### 10. Aceitar as condições de uso em "Accept"

Accept

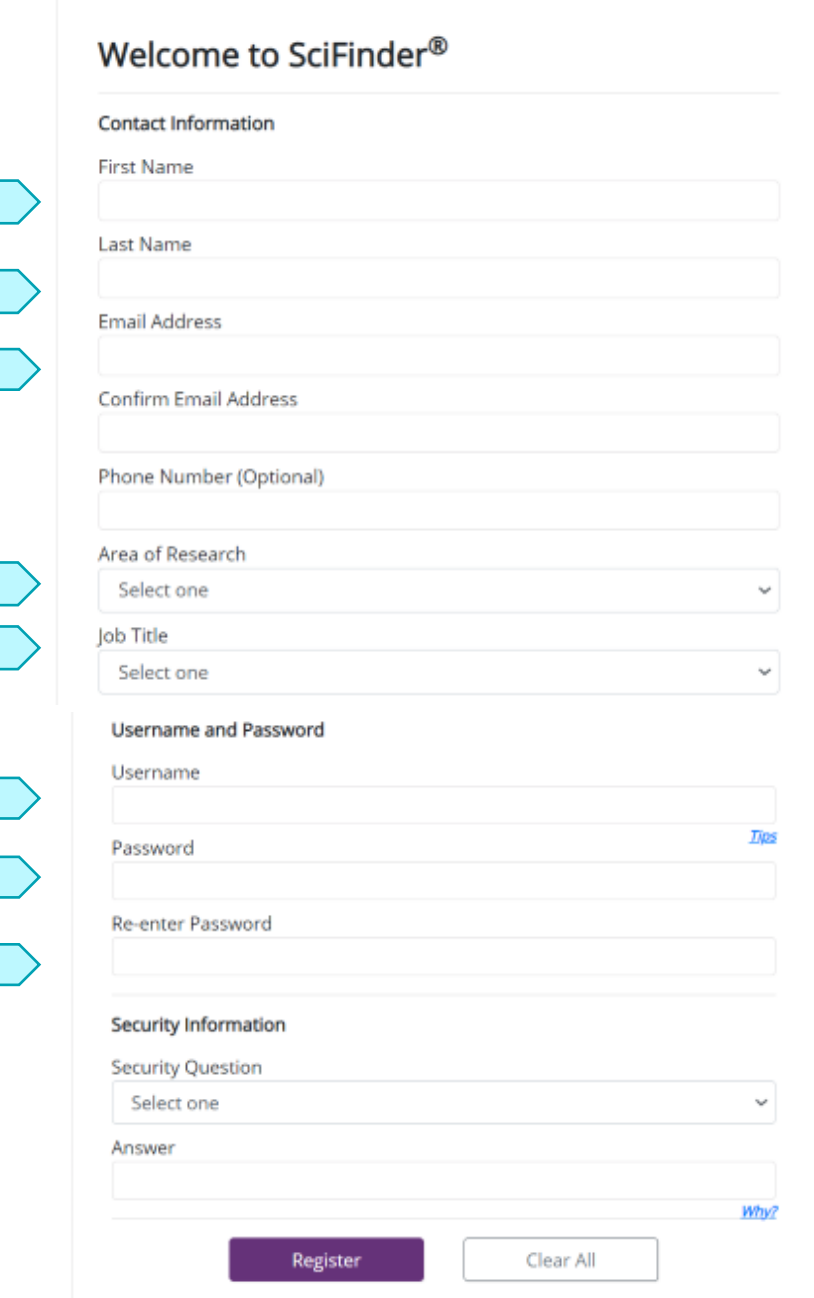

11. Preencher os campos para criação do registro. Os campos em negrito são de preenchimento obrigatório!

> **Lembre-se que o e-mail a ser cadastrado deve ser o institucional!**

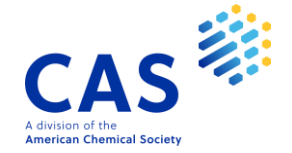

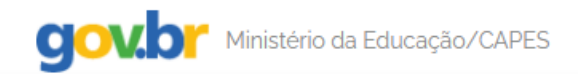

& Entrar

**OCAPES** periodic

Sobre Acervo Treinamentos

**Informativos** Ajuda Meu espaço

Você está acessando esse portal por: UFPR Acesso CAFe  $\blacktriangleright$ 

 $\mathbf{\hat{\mathbb{A}}}$  > Scifinder

#### **SciFinder - a CAS solution**

O SciFinder é a plataforma de buscas por informações científicas e tecnológicas desenvolvida pelo CAS – Chemical Abstracts Service – que permite o acesso a informações relacionadas às áreas de Química Orgânica, Química Inorgânica, Físicoquímica, Química Analítica; Engenharia Química, Proceta de Petróleo, Tintas, Revestimentos; Engenharia Sanitária, Poluição do Ar e da Água, Tratamento de Resíduos; Ciências Ambientais; Farmacologia Medicina Experimental; Biologia Celular e Molecular, Genética, Genoma, Proteoma; Bioquímica, Microbiologia, Enzimologia; Alimentos; Físi Engenharia de Materiais, Polímeros, Elastômeros, Ligas, Cerâmica e etc.

No SciFinder é possível realizar a busca por três maneiras distintas: referências, substâncias e reações químicas.

A busca por referências é feita em documentos de patentes, artigos científicos, teses, livros, casos clínicos, relatórios, compêndios de eventos.

A busca por substâncias pode ser feita por estruturas químicas, nomes de substâncias, números CAS, fórmulas moleculares e proprieda reações químicas traz resultados sobre reagentes, produtos, solventes, catalisadores e condições de reação.

O SciFinder também traz informações regulatórias, sobre atividade biológica, moléculas alvo, patentes contendo estruturas Markush, a catálogos de fornecedores de materiais de partida.

Para utilizar a base é necessário registrar-se, e este registro pode ser realizado pelo seguinte link:

http://buscador-periodicos-capes-gov-br.ezzz.periodicos.capes.gov.br/scifinder.htm informar o seu e-mail institucional que será registrado nome de usuário para acesso à Scifinder.

Para mais informações: https://www-cas.ezzz.periodicos.capes.gov.br/products/scifinder

O acesso à plataforma se dá por meio do sequinte link: https://scifinder-cas.ez22.periodicos.capes.gov.br/

12. Agora basta voltar à página do SciFinder no Portal de Periódicos, e acessar o SciFinder pelo terceiro link!

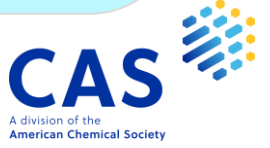

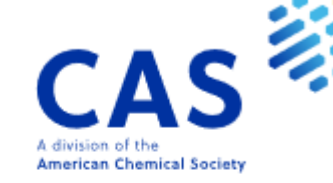

#### Log In to SciFinder<sup>®</sup>

Username or Email Address

Go to SciFinder<sup>n</sup> | Can't log in?

By using SciFinder<sup>®</sup>, you agree to the License Agreements and Policies

13. O acesso sempre deve ser feito pelo link fornecido no Portal de Periódicos. Você pode favoritar essa página, entrar com seu login e senha e aproveitar as opções de busca do SciFinder!

Insira o seu e-mail ou nome de usuário

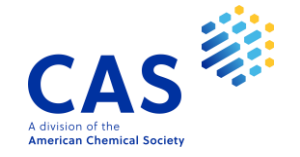

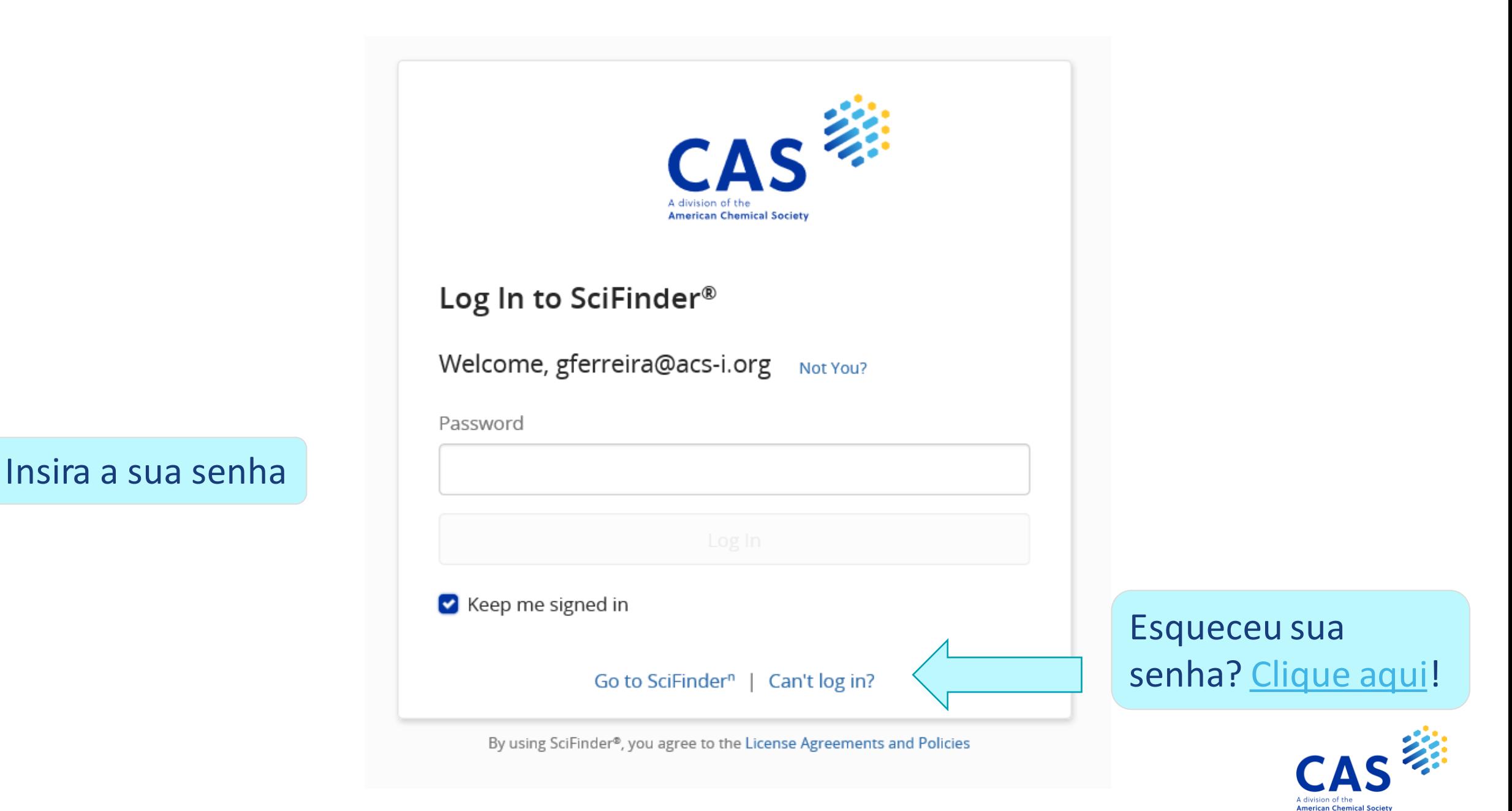

## **Acesso bloqueado ou não autorizado**

Em algumas situações o seu acesso pode estar bloqueado. Verifique algumas possibilidades:

- **1.** *Você não está acessando o CAS SciFinder<sup>n</sup> por um endereço de IP autorizado.*
- Acesse o CAS SciFinder<sup>n</sup> pelo Portal de Periódicos da CAPES ou Acesso CAFe.

**2.** *Você está tentando acessar a plataforma CAS SciFinder<sup>n</sup> mas sua instituição não possui acesso.*

- Entre em contato com a sua Biblioteca.

**3.** *Se você não acessar o CAS SciFinder<sup>n</sup> por 6 meses, seu acesso será bloqueado por segurança automaticamente.*

- Entre em contato conosco. Verificaremos o seu caso e auxiliaremos com o suporte: [brazil@acs-i.org](mailto:brazil@acs-i.org) ou [help@cas.org](mailto:help@cas.org)

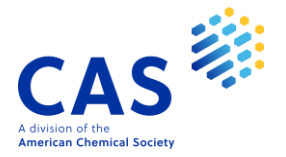